# **DESK TOPPUBLISHING**

## **Fanatic Font**

*Come promesso parliamo ancora di font. Questa volta esamineremo alcune problematiche di tipo un po' più tecnico, ma non spaventatevi, non faremo certo discorsi sulla divisione del bit in due,* ci *limiteremo solo a fornire una serie di informazioni per orizzontarvi nel mondo dei font* e *delle relative tecnologie di creazione* e *gestione*

#### *di Mauro Gandini* **.................**

#### *Un mondo di parole nuove*

Negli ultimi anni il vocabolario del mondo dei caratteri in formato elettronico si è arricchito di un buon numero di parole nuove. La tecnologia ha consentito, oltre che un miglioramento del software di sistema, la nascita di nuove forme di gestione dei font. In generale si è lavorato su quattro fronti principali:

leggibilità a video, corrispondenza di ciò che viene visualizzato a video e ciò che viene stampato, possibilità di avere molteplici varrazioni su un unico font,

aumento del numero di differenti caratteri per ogni singolo font.

Per affrontare questi argomenti parleremo anche di Multiple Master e di font GX.

#### *Dal video i primi problemi*

Quando nel 1984 venne presentato il primo Macintosh, il sistema di gestione dei caratteri era veramente rudimentale, ma naturalmente innovativo per l'epoca. I caratteri erano descritti sotto forma di tabelle bit-mapped, che con-

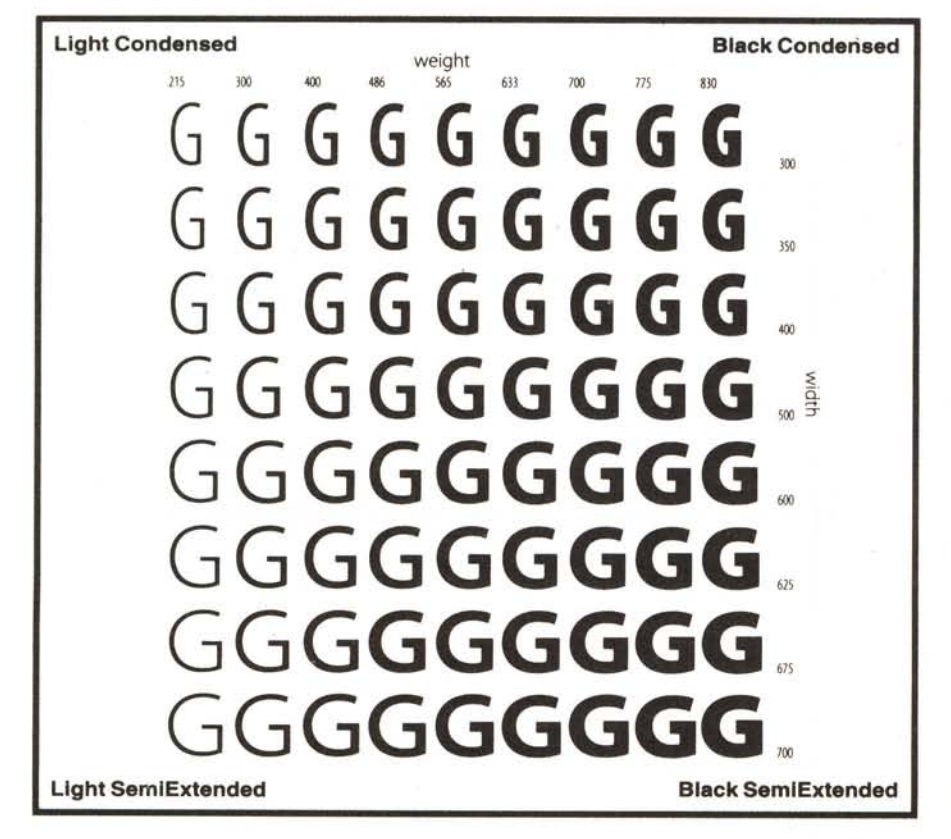

*Ecco una tabella che rappresenta tutte le possibilità di generazione di caratteri in formato Multiple Master:* cambiando i parametri di larghezza del carattere e di spessore del tratto possiamo avere tutte le possibili al*ternative dal Light Condensed al Black Extended*

sentivano al sistema di visualizzarli sul monitor in funzione del tipo e della grandezza prescelti. Per la stampa, le allora «rivoluzionarie» stampanti grafiche ad aghi, riproducevano graficamente il carattere con la stessa mappatura che ne consentiva la visualizzazione sul monitor. Era un gran passo in avanti, ma ben presto emersero i limiti di questo sistema.

A far nascere i problemi furono le prime stampanti dotate di un linguaggio grafico. Utilizzavano una serie di font particolari che oltre ad avere la parte relativa alla riproduzione sul monitor consentivano di generare gli stessi caratteri in forma non più bit-mapped, ma in formato vettoriale in modo da poterli inviare con meno sforzo e più velocemente alle stampanti laser, la quali a loro volta consentivano di avere una qualità di riproduzione migliore delle stampati ad aghi (si passava da una definizione di circa 75 punti per pollice a ben 300).

Si iniziarono a notare due problemi: i caratteri a video erano ben leggibili solo se venivano utilizzati nella grandezza di cui esisteva la relativa tabella di mappatura dei bit, negli altri casi o in caso di font molto piccoli la riproduzione era molto approssimativa. Il secondo problema era legato alla «non» corrispondenza tra ciò che l'utente vedeva a video e ciò che si otteneva stampato: a volte si ottenevano righe più corte di come apparivano a video oppure una parola in più su una riga, come se per miracolo i caratteri passando da video alla stampante diventassero meno ingombranti.

AI primo problema si pose rimedio con sistemi tipo ATM - Adobe Type Manager che consentivano di ricostruire a video i caratteri anche senza la relativa mappatura (ovvero sfruttando al massimo le informazioni sul carattere derivanti dalla descrizione vettoriale presente per il loro utilizzo con la stampante laser). Il secondo problema fu risolto con l'introduzione dei caratteri TrueType ed il formato PostScript Type 1.

In proposito, rileggevo poco tempo fa un vecchio articolo apparso circa quattro anni orsono su una rivista americana intitolato «Dueling Font Standard»: il possibile «duello» tra questi due formati di font, in pratica non c'è stato anche perché le due piattaforme principali, Macintosh e Windows, li supportano entrambi e le stampanti sono in grado di utilizzarli entrambi.

In effetti i font TrueType consentono di risolvere sia il problema della riproduzione a video sia quello della corrispondenza tra video e stampa: il successo che hanno avuto è legato alla loro adozione da parte di Microsoft per la piattaforma Windows e da parte di Apple per il System 7. E Adobe con il suo formato Type l? Tale formato è ancora quello d'elezione in alcuni ambiti produttivi professionali, ma Adobe ha deciso comunque di offrire anch'essa qualcosa di nuovo.

### *1/carattere cambia forma*

Da quando il carattere nasceva nelle fonderie artigiane, fuso uno per uno, si

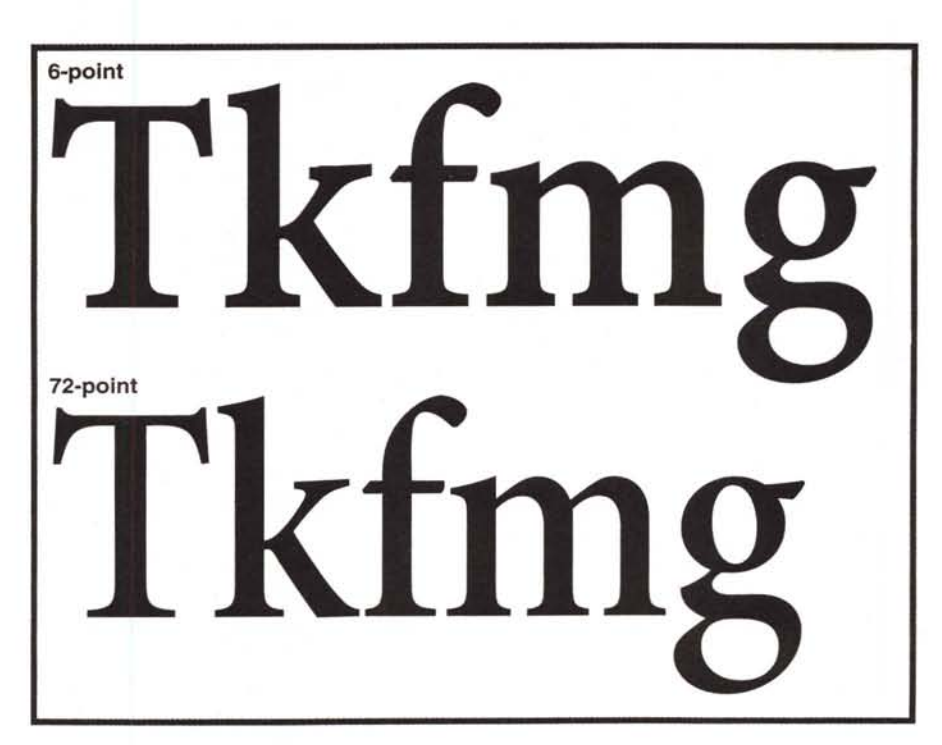

I caratteri Multiple Master si modificano a seconda della loro grandezza; ingrandendo dei caratteri scritti a 6 e portandoli alla stessa grandezza di caratteri a 72 punti, noteremo che i passaggi più sottili risultano un po' *più consistenti nel carattere a* 6 *punti che in quello a 72.*

è sempre pensato ad esso come qualcosa di monolitico. Con i sistemi grafici computerizzati di disegno, si è visto che **il** carattere poteva tranquillamente essere considerato come un elemento grafico qualsiasi. Adobe deve aver pensato a ciò introducendo a suo tempo i font Multiple Masters.

Il concetto è molto semplice: partendo da un singolo carattere è possibile

> *lo stesso carattere GX Font: come si può notare, pur essendo il carattere sempre lo stesso, avremo differenti «interpretazioni».*

> *golazione per* i *font Multiple Master.*

ottenerne un certo numero di variazioni agendo su alcune sue specifiche caratteristiche, come **il** peso della linea che lo disegna o la sua larghezza. In pratica per ogni carattere si può avere **il** corrispondente «Iight» o «extrabold» e **il** condensato ed espanso partendo da un unico originale, ma soprattutto con possibilità di variazione continua dei parametri sopra indicati. Basta agire su una

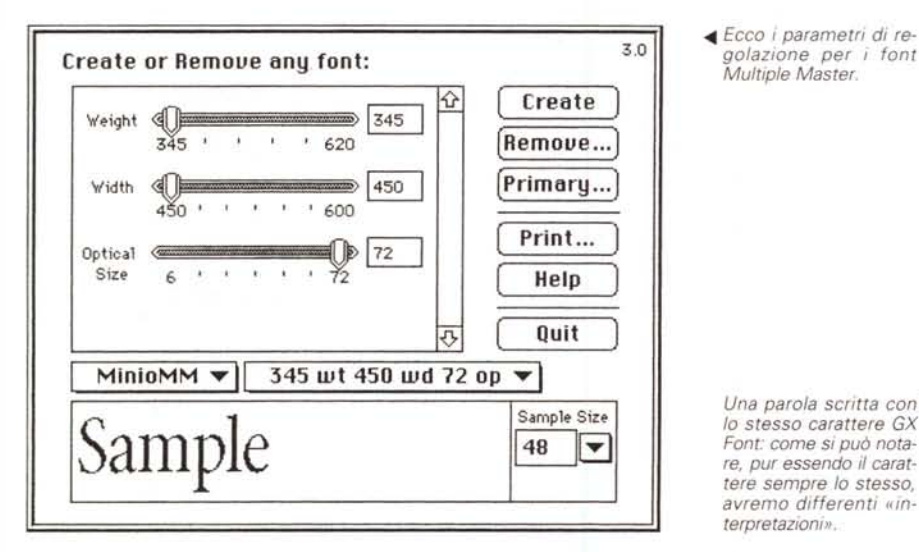

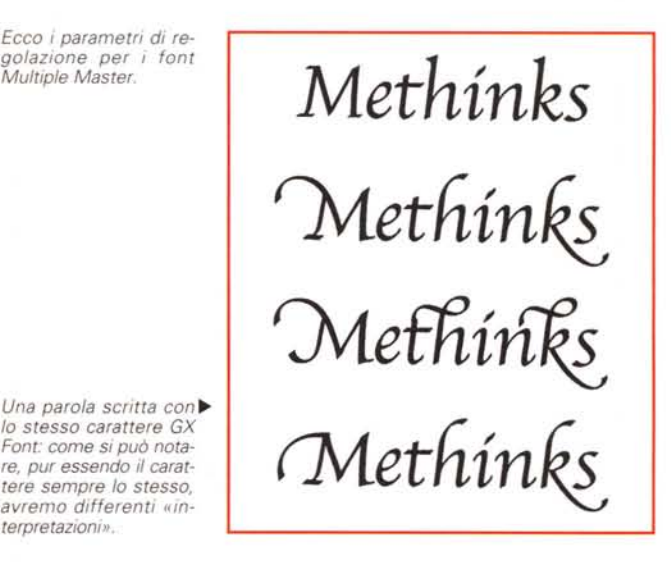

specie di cursore per ottenere la forma desiderata, più o meno light, più o meno bold, e con un altro cursore agiremo sullo spazio ottenendo così un carattere più o meno condensato, più o meno espanso.

Questo sistema tuttavia ha anche il merito di agire su questi parametri in maniera automatica: ciò si rende necessario poiché un carattere utilizzato ad una grandezza di 72 punti in un titolo, non può essere lo stesso che utilizziamo a 6 punti tipografici in una didascalia.

Così se proviamo ad ingrandire alla stessa grandezza di un font a 72 pt un carattere piccolo a 6 pt, noteremo che questi ultimi vengono disegnati con un tratto leggermente più sostenuto: se mantenessimo le stesse caratteristiche il segno che descrive un carattere a 6 pt sarebbe così sottile da essere quasi non riproducibile.

#### *Un occhio al futuro che* **è** *già presente*

Il nuovo System 7.5 presentato da Apple, introduce qualcosa di nuovo nel campo dei font. Basati sulla tecnologia QuickDraw ecco i GX Font, caratteri basati sulle tecnologie di font outline come Type 1 e TrueType, con incluse alcune funzioni anche automatiche. Ma la cosa più interessante è la possibilità di avere fino a 65.000 differenti caratteri

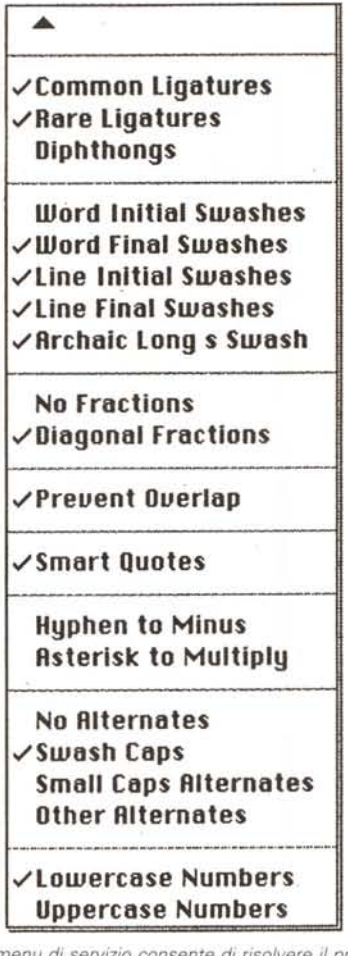

*Un menu di servizio consente di risolvere il problema delrelevato numero di tasti necessario alla gestione di un GX Font: possono essere attivate una serie di sostituzioni automatiche.*

per ogni font anziché gli standard 256. Ad essere contenti saranno senza dubbio i paesi che utilizzano caratteri differenti dai nostri (es. Kanji, Arabo, ecc), ma anche chi come noi utilizza i caratteri latini potrà trame vantaggio.

I font GX, avendo a disposizione così tante possibilità consentono cose poco usuali fino ad ora, come per esempio avere una famiglia di caratteri nei quali alcuni di essi, al posto di essere unici, sono invece multipli: così, per esempio, al posto di avere una «h» sola ne avremo una con l'occhiello e una senza, sempre però nel rispetto del design del carattere che stiamo utilizzando. Questa possibilità esisteva nella tipografia di tipo tradizionale ed era sopravvissuta anche nel campo dei caratteri trasferibili, ma si era poi persa nel momento del passaggio ai font computerizzati per colpa del limite a 256 caratteri per tipo di font.

Così, oltre alla disponibilità di più caratteri, abbiamo anche la possibilità di avere le cosiddette legature, altri caratteri tradizionali in tipografia: si tratta di accoppiate di caratteri che diventano un unico carattere chiamato appunto legatura come per esempio la «f» seguita dalla «I» come per esempio nella parola «floreale». E avendo a disposizione così tanto spazio per differenti caratteri sarà possibile introdurre in parte il concetto introdotto dai Multiple Master che consente di avere differenti pesi e differen-

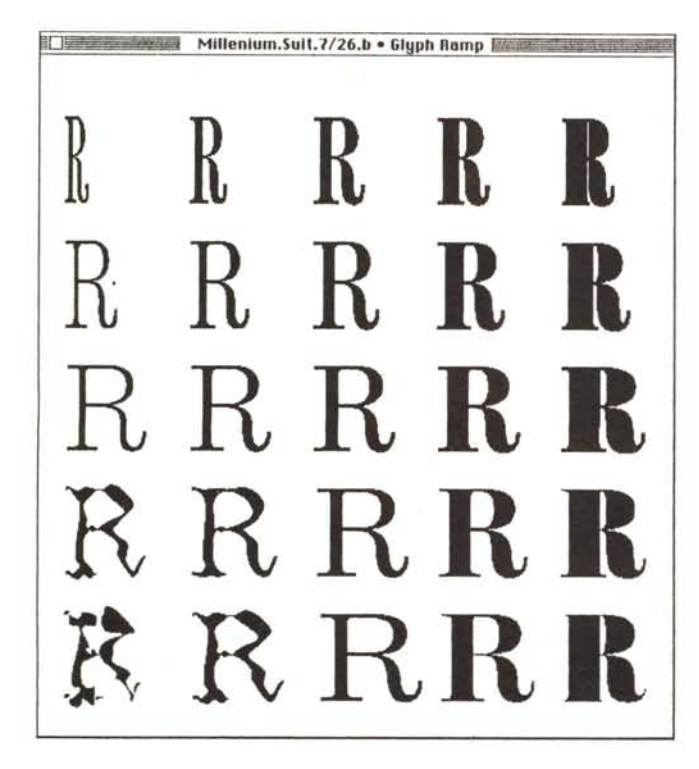

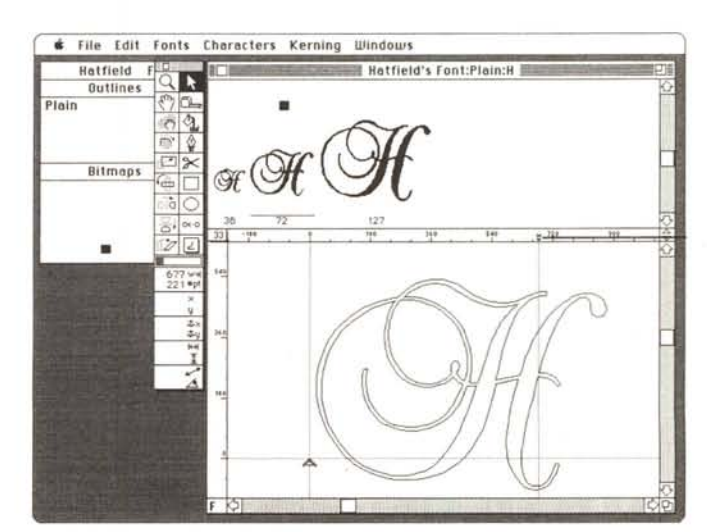

*FontStudio della Letraset è stato insieme a Fontographer uno dei primi programmi di elaborazione* e *creazione di font.*

*•• Una tabella di possibili caratteri in formato GX Font: è possibile inserire sia caratteri esteticamente simili agli originali, sia deformazioni* o *caratteri specIali.*

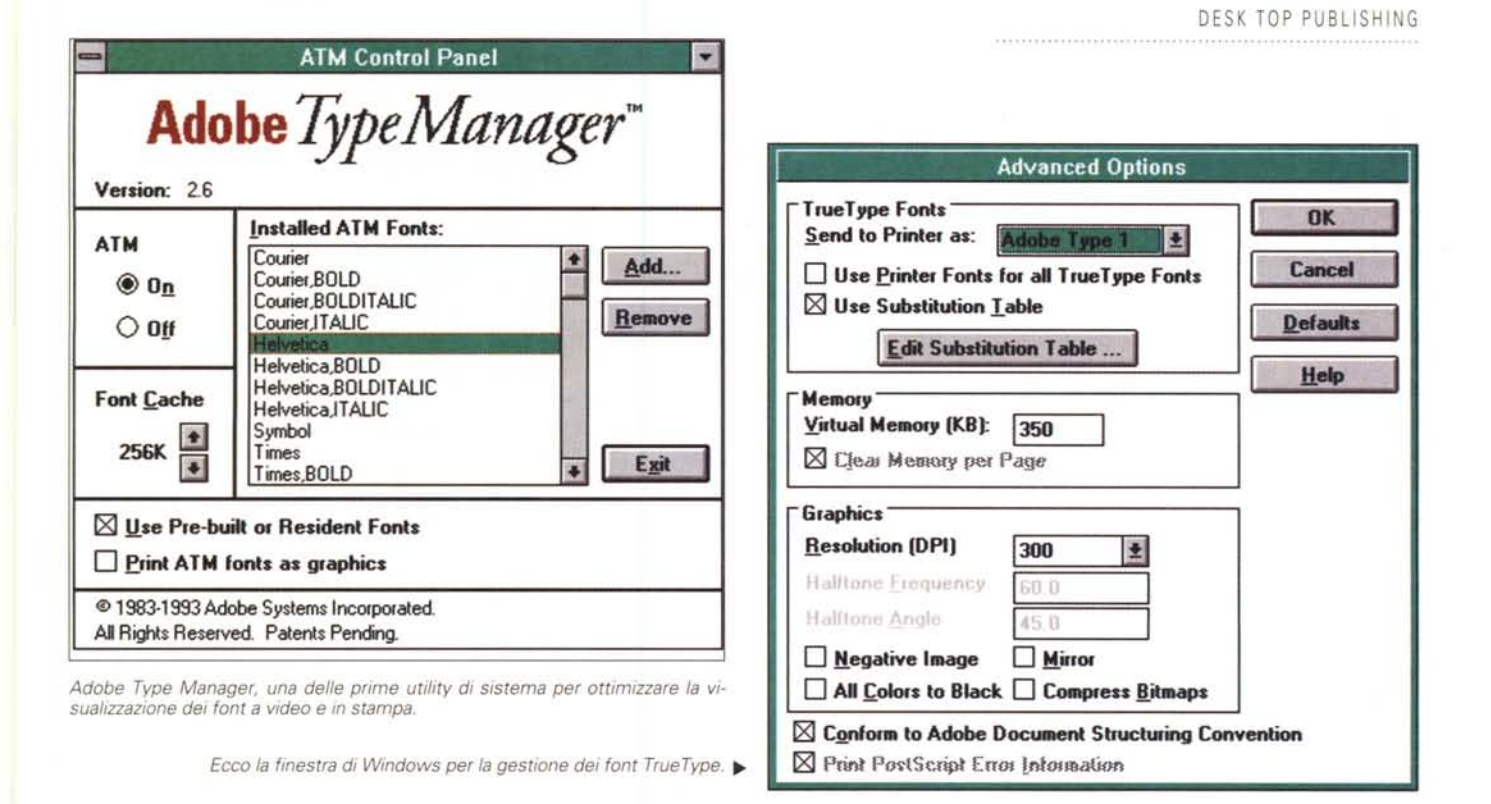

ti ingombri. E ancora perché non inserire per esempio i numeri frazionari più classici (1/2, 3/4, ecc.)?

Ora qualcuno si starà domandando come sarà possibile utilizzare dei font con 65.000 caratteri senza essere costretti ad avere tastiere con migliaia di tasti: naturalmente si può ricorrere all'utilizzo di tasti multipli, ma vi assicuriamo che comunque si rischia di dover arrivare a sequenze piuttosto complicate, che automaticamente diventano anche difficilmente memorizzabili. E allora?

Innanzi tutto esisteranno dei sistemi automatici di sostituzione: se per esempio il programma incontra due caratteri di seguito che corrispondono ad una legatura oppure dei numeri divisi da una «/», li sostituirà automaticamente con il corrispondente carattere unico, legatura o frazione che sia. Inoltre dovrebbe essere possibile scegliere la sostituzione automatica di un carattere standard con un altro che rappresenta la stessa lettera, ma con una forma leggermente differente

#### La gestione dei font

Forse pochi si rendono conto che la gestione dei font è uno dei più gravosi lavori per il sistema del nostro PC, Windows o Macintosh che sia. Il ridisegno a video dei caratteri durante lo scrolling di una pagina è spesso laborioso quanto riprodurre un'immagine, specialmente se i caratteri da riprodurre sono complessi (es. quelli decorativi o riproducenti piccoli disegni). E poi che dire dello spazio occupato su disco? Sul portatile con il quale sto scrivendo questo articolo ben 10 Mbyte se ne sono andati in font, visto che ho installato completamente CorelDraw con tutti i suoi caratteri (ed è solo la versione 3). D'altro canto i font sono i francobolli dell'informatica, molti ne fanno raccolta nella speranza che prima o poi tornino utili, peccato che molte volte «l'album» di raccolta sia l'hard disk del proprio PC. Dobbiamo naturalmente ricordare che i font sono un software come un altro e quindi, a parte le raccolte di free-font. essi vanno regolarmente acquistati e bisogna avere una licenza per ogni PC sul quale vengono installati: non bisogna scordarsi che in Italia c'è un'apposita legge che colpisce pesantemente chi

viene trovato con software non regolarmente acquistato (oltretutto ciò comporta il reato di evasione d'IVA e vi assicuriamo che la Guardia di Finanza è molto attenta a questi particolari).

Che fare? Il consiglio è senza dubbio quello di tenere sul proprio PC solo i font che servono per il lavoro di tutti i giorni e di caricare di volta in volta quelli che servono. Per fare ciò conviene crearsi un catalogo di font, come consigliato in un precedente articolo. Per i possessori di Macintosh è abbastanza semplice installare e disinstallare i font. basta spostarli con il mouse dal dischetto alla cartella che li contiene sull'hard disk e successivamente buttarli nel cestino: i font GX comportano un po' più problemi, infatti bisogna installare l'estensione di QuickDraw in grado di

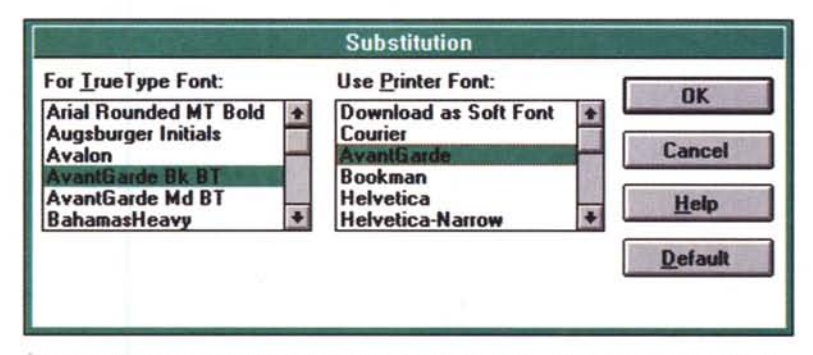

È possibile indicare a Windows quali caratteri deve utilizzare nel caso in un documento trovi font non installati nel PC che stiamo utilizzando.

gestire tali font e con essa vengono installate altre cose tra cui una versione particolare di ATM. All'installazione di questa estensione i font di tipo Post-Script precedentemente installati vengono prima salvati in una cartella creata per l'occasione e poi «convertiti» e visualizzati in un'unica «suitcase» che raccoglie sia gli elementi necessari per la visualizzazione sia quelli per la stampante.

Chi utilizza un PC, può avere qualche problema di disinstallazione, poiché i font possono finire in differenti allocazioni sul nostro hard disk. I font in formato PostScript come i Type 1, normalmente vengono messi in una directory PSFONTS specialmente se caricati con l'installer fornito dalla Adobe. In questa directory troviamo poi tutto ciò che riquarda il programma ATM di Adobe (se installato) e i file PBF (PostScript Binary File) o i font outline. Troviamo poi altre tre possibili sottodirectory: PFM per i file Printer Font Metrics; AFM per gli Adobe Font Metrics necessari alla generazione dei font da utilizzare sulle

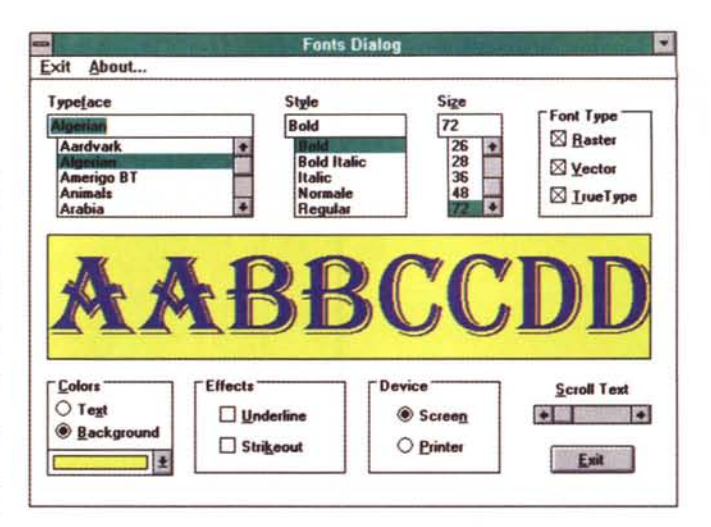

Font Dialog aiuta nella gestione e visualizzazione dei font

stampanti HP in formato PCL, INF (che significa «information» e che si trova all'interno della subdirectory AFM) usata per la generazione dei file AFM.

Per i font TrueType le cose possono

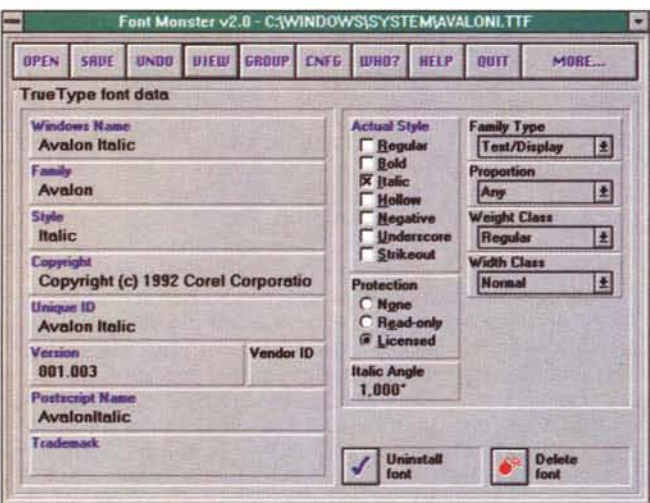

Font Monster v2.0 - C:\WINDOWS\SYSTEM\AVALONI.TTF GPEN **ENFG** HELP ERIT 30  $|| \cdot ||$ To **30 OFF**  $er = 32$ Charact CHAR copy of Font<br>Monster v2.0 Font Monster consente di aprire il file di un font e scoprire se è quello che ci serve o meno: fornisce anche un gran numero di informazioni sul carattere stesso e sulla sua struttura. Inoltre consente di installarlo: in parecchi casi viene reso subito disponibile dal sistema. anche senza dover far ripartire Windows. Lavora sia con font TrueType, sia con font Type 1

essere più o meno semplici. Ufficialmente essi possono essere ovunque sul proprio disco: per convenzione li troviamo quasi sempre nella subdirectory System all'interno della cartella Windows. In tale subdirectory potremmo anche trovare dei file FOT che servono a ricordare al sistema se ci sono altri font presenti nel sistema e dove questi sono posizionati.

Nella maggior parte dei casi l'installer presente nel Control Panel di Windows ci potrà aiutare nell'installazione e nella disinstallazione dei font. A chi necessita un maggior aiuto, soprattutto in presenza di librerie di font, consigliamo appositi programmi di gestione dei font: ne esistono di utilissimi anche nelle raccolte di shareware o free software, come per esempio FontMonster.

#### Se siete fanatici

Se dopo aver letto i nostri articoli. aver chiesto a tutti i produttori di font i

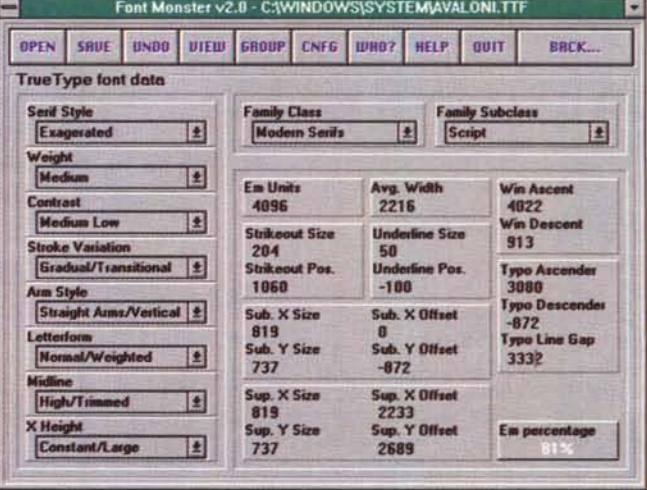

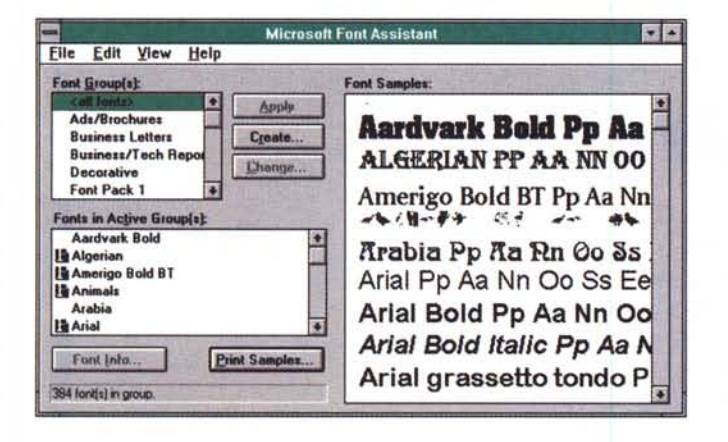

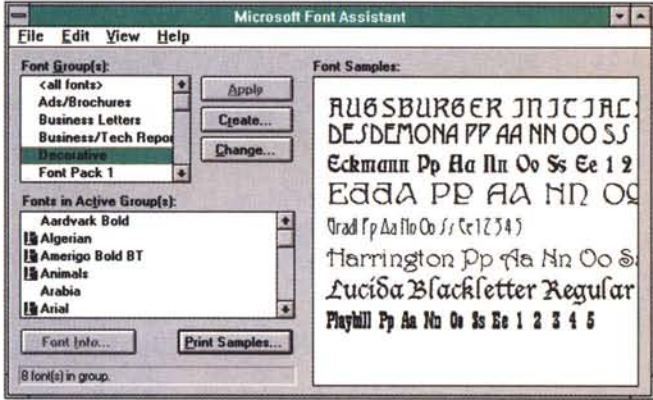

cataloghi (vedi articolo sullo scorso numero di MC), aver consultato decine e decine di CD-ROM contenenti font, vi sentiste ancora un certo languore nel sentire parlare di font, allora vi comunichiamo che siete dei «font fanatici»: non preoccupatevi, esiste una cura, basta acquistare un programma che vi consenta di manipolare i font e, perché no, anche di crearne. Ares FontMonger o Altsys Fontographer potrebbero esservi di aiuto specialmente se avete a disposizione anche uno scanner.

Non chiedeteci la posologia completa per questa cura, la scoprirete da soli: casomai vi daremo qualche idea supplementare su come utilizzare questi strumenti.

· La firma - Assolutamente indispensabile avere sempre la propria firma disponibile: se avete una tavoletta grafica con penna (sconsigliabile cercare di riprodurre la propria firma con un mouse) sarà un gioco da ragazzi, ma anche con uno scanner non sarà difficile: Fontographer la trasformerà in un carattere. Occhio ai disonesti: se utilizzate il computer al lavoro, chiamate questo nuovo font con un nome strano e poco vistoso. Se possedete solo scanner, potrete lo stesso avere la vostra firma in forma elettronica: dopo averla acquisita basterà salvarla possibilmente in formato .EPS. Tutti i principali programmi di word processing possono ora importare tali file e quindi non ci saranno problemi a richiamarla quando serve. L'unico piccolo inconveniente potrebbe essere quello di vedere sul vostro monitor solo un rettangolo con le due diagonali: non abbiate paura, in fase di stampa otterrete la vostra firma. Anche in questo caso occhio al nome del file, meglio non divulgarlo in giro.

· Stampatello - Se la mano non vi trema

Se acquistate le raccolte True Type font di<br>Microsoft, avrete anche un utile organizzatore di font, Font Assistant, che consente di suddividere i font in categorie di utilizzo, come mostrato dalle immagini

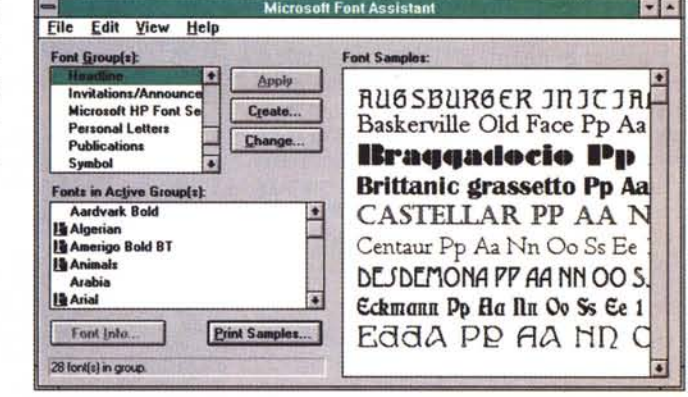

quando scrivete, potrete creare con le stesse modalità descritte sopra (naturalmente ripetute per ogni singolo carattere) ottenere il vostro personalissimo font.

Un vostro collega ha una scrittura particolarmente bella? Altro font.

· Disegni - Avete una serie di disegni al tratto che utilizzate spesso? Perché non farne un bel font? Se essi sono in formato .EPS, niente di più semplice, Fontographer li importa direttamente. Naturalmente sarà utile preparare un tabella di corrispondenza tra le differenti lettere della tastiera e i vostri disegni.

· Marchi - Naturalmente trasformerete subito il marchio della vostra società in un font (se non è troppo complesso e colorato). Ma potrete anche creare marchi combinando insieme lettere di un particolare font che vi piace con piccoli disegni al tratto: poi naturalmente la trasformazione in un font specifico. Se avete a che fare con tanti marchi potrete creare un unico font, assegnando poi ad ogni singola lettera un marchio specitico.

· Caratteri speciali - Se siete uno che lavora con le lingue, potreste avere bisogno di segni particolari presenti solo in alcune lingue oppure necessitare di un linguaggio fonetico: i programmi di generazione di font normalmente consentono di creare delle copie modificate di font già esistenti, così uno non ha bisogno di crearsi tutti i caratteri dall'inizio.

· Viva l'immaginazione - Volete creare un font tutto vostro? Coraggio, provateci, magari non sarà semplice, ma quale soddisfazione poter pensare che tra 100 o 200 anni potreste essere famosi come Monsieur Garamond o il maestro Bodoni. Magari sarà più semplice, come consigliato sopra, partire da un carattere esistente e crearne una versione personalizzata, magari più briosa e simpatica.

Negli articoli apparsi in questa rubrica negli ultimi mesi, abbiamo trattato i font sotto molti punti di vista, ma siamo certi di non aver esaurito l'argomento. Ci ritroveremo quindi a parlarne ancora in queste pagine.

 $MR$